# **Be a Maker: Um Aplicativo de Compartilhamento de Materiais Instrucionais Sobre Robótica Educacional**

**Luiz F. D. Alves<sup>1</sup> , Almir de O. C. Junior<sup>1</sup>**

<sup>1</sup>Licenciatura em Computação – Universidade do Estado do Amazonas (UEA) 69050-020 – Manaus – AM – Brasil

{lfda.lic17, adjunior}@uea.edu.br

*Resumo. Este artigo relata o processo de desenvolvimento de um protótipo de aplicativo que tem como finalidade compartilhar (professores e alunos) projetos robóticos contendo, tutoriais, vídeos, atividades e desafios, envolvendo conteúdos de disciplinas curriculares do Ensino Fundamental I, II e Ensino Médio. O processo de concepção utilizou um modelo de desenvolvimento incremental, com o uso dos recursos providos pelas ferramentas Adobe XD, Node JS (Express e API Rest) e React Native. Os testes iniciais realizados com o protótipo do aplicativo apresentaram níveis satisfatórios em desempenho e funcionalidades.*

## **1. Cenário de uso**

Na perspectiva de evidenciar cada vez mais estratégias inovadoras no processo de ensino e aprendizagem no ambiente escolar e fora dele, faz-se necessário levar em consideração o uso de tecnologias digitais em processos educativos. Neste sentido, é preciso que a escola passe a adotar recursos e estratégias que permitam ao aluno desenvolver habilidades e competências de forma contextualizada com o seu dia-a-dia e em consonância com as exigências do mercado de trabalho da sociedade do século XXI.

A Robótica Educacional (RE) se apresenta nesse contexto, pois ela é fundamentada principalmente pelas teorias do construtivismo - o aprendiz interpreta o que está sendo ensinado, com base em suas experiências e conhecimentos - e do construcionismo – no qual o aprendiz está engajado em construir um objeto palpável e de seu interesse [Almeida, Raabe e Voigt 2019].

A Robótica Educacional (ou Robótica Pedagógica), pode ser entendida como o ambiente de aprendizagem no qual o professor ensina ao aluno a montagem, automação e controle de dispositivos mecânicos que podem ser controlados por um computador [Oliveira e Guedes 2015]. Ela tem sido considerada importante para o ensino das ciências, da matemática, física, tecnologia, computação, outras matérias e também de atividades interdisciplinares [da Silva e Scherer 2013].

Para facilitar a utilização da robótica no contexto da sala de aula, kits de robótica educacional são normalmente utilizados. Estes kits são compostos basicamente por hardware, software, documentação e atividades didáticas planejadas [Oliveira e Guedes 2015].

Contudo, em sua grande maioria os materiais e atividades pedagógicas são de uso restrito aos proprietários de kits comerciais ou as experimentações estão dispersas em vários sites, blogs e livros; e na maioria dos casos não há informações de como os

projetos robóticos podem ser aplicados ou transformados em práticas pedagógicas. Em se tratando de aplicativos desenvolvidos com a finalidade de reunir estes tipos de materiais, ainda existem poucas iniciativas concretas e disponíveis no mercado como relatam da Silva, Bertagnolli, Hubler e Bertoncello (2017).

Com a finalidade de disponibilizar um ambiente digital que reúna objetos educacionais instrucionais sobre robótica educacional, este trabalho apresenta um relato sobre o processo de desenvolvimento de um aplicativo, com a finalidade de compartilhar (professores e alunos) projetos robóticos contendo, tutoriais, vídeos, atividades e desafios, que envolvam conteúdos de disciplinas curriculares do Ensino Fundamental I, II e Ensino Médio.

Para apresentar estes resultados, o artigo está organizado como segue. O processo de desenvolvimento encontra-se apresentado na Seção 2. A apresentação do software está descrita na Seção 3. Por fim, as considerações finais são pontuadas na Seção 4.

#### **2. Desenvolvimento**

O processo de desenvolvimento do aplicativo *Be a Maker* foi dividido em duas partes: i - *back-end* utilizando *Node JS e o framework minimalista Express* e ii - a aplicação *mobile*, desenvolvido com *React Native (Front-end).* Ambos utilizam o mesmo código fonte em linguagem de programação *JavaScript*.

O *Node JS* é um ambiente *open-source* que permite executar *JavaScript* fora do navegador. É escrito com base no motor V8 do Google Chrome e permite a criação de aplicações de alta escalabilidade como servidores Web e também o desenvolvimento de *API Rest*, utilizado nesse projeto. Com este último recurso é possível criar a comunicação com o Banco de Dados e requisições Web, possibilitando o acesso de diferentes aplicações desde que as rotinas e requisições sejam seguidas.

Com *React Native*, todo o código do aplicativo é escrito em *JavaScript* e os próprios dispositivos passam a interpretar esse código para gerar uma interface nativa. Após o seu desenvolvimento ele poderá ser codificado tanto para sistemas operacionais Android quanto para IOS.

O processo de desenvolvimento adotado foi fundamentado no modelo Incremental [Fuks, Raposo, Gerosa e Lucena 2003], sendo também o mesmo processo de desenvolvimento adotado em outros softwares para aprendizagem [Alencar, Alves e Oliveira Junior 2019; Honda e Oliveira Junior 2019]. Na Figura 1 é possível observar as etapas que foram adotadas no processo de desenvolvimento.

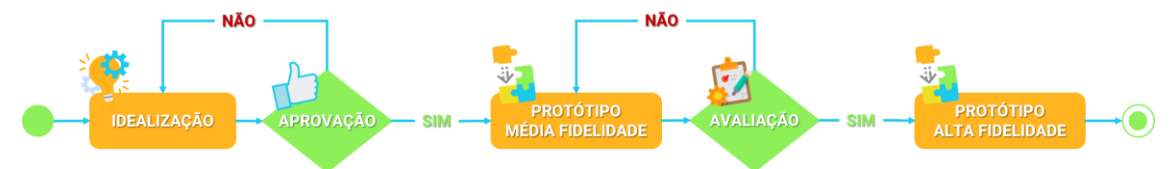

**Figura 1. Modelo de processo de desenvolvimento**

#### **2.1. Idealização**

Durante esta etapa, houve a concepção das primeiras ideias que surgiram para o aplicativo, dentre elas, as suas principais funcionalidades e a escolha das ferramentas de

desenvolvimento que seriam utilizadas. É importante salientar que esta etapa de tomada de decisões e implementação da solução proposta, foi conduzida por um acadêmico do curso de licenciatura em computação sob a orientação de um Prof. Msc. em Ensino Tecnológico. Ainda durante a idealização, houve a realização de pesquisas que tinham como finalidade verificar qual o potencial de aprendizagem com a utilização do aplicativo e sua fundamentação teórica. Por último foi realizado uma pequena idealização da organização dos elementos visuais e funcionais das principais telas utilizando o PowerPoint.

# **2.2. Aprovação**

Esta etapa tinha como objetivo realizar uma breve avaliação das ideias e funcionalidades iniciais que foram discutidas na etapa anterior. O objetivo era verificar como elas poderiam ser organizadas e implementadas no aplicativo. À medida que os *feedbacks* iam surgindo, algumas ideias acabavam sendo novamente discutidas e reformuladas. Esse processo de remodelagem persistiu até que as principais funcionalidades fossem organizadas e aprovadas.

# **2.3. Protótipo de Média Fidelidade**

Após todas as funcionalidades serem aprovadas e organizadas, nesta etapa houve a construção do primeiro protótipo de média fidelidade. Primeiramente foi realizado a implementação das telas com a ferramenta de design *Adobe XD.* Esta ferramenta possibilitou criar um protótipo para testar a navegabilidade entre as telas do aplicativo. Os ícones utilizados nesta etapa de design foram coletados no repositório *FlatIcon,* que disponibiliza alguns ícones de forma gratuita.

## **2.4. Avaliação**

A etapa de avaliação tinha como principal finalidade analisar a organização de toda a navegabilidade e a parte visual já implementadas a partir do protótipo de média fidelidade. As telas foram avaliadas com o intuito de oferecer uma melhor usabilidade e interação por parte do usuário com o aplicativo. A partir da avaliação, houve algumas alterações que foram consideradas necessárias e somente após a validação completa, foi possível seguir para a próxima etapa.

## **2.5. Protótipo de Alta Fidelidade**

O desenvolvimento do protótipo de alta fidelidade foi concebido nesta etapa utilizando as ferramentas de desenvolvimento citadas no início deste tópico (*Node JS e React Native*). Neste sentido, esta etapa tinha como finalidade realizar o desenvolvimento da API (*backend*) e do aplicativo (*mobile*), de maneira que pudesse atender a todos os requisitos discutidos e organizados anteriormente.

## **3. Apresentação do Software**

O *Be a Maker* é um aplicativo mobile que tem como principal finalidade reunir diversos projetos envolvendo Robótica Educacional (RE) de maneira que os usuários (professor ou aluno) possam compartilhar suas experiências práticas de utilização da robótica dentro ou fora da sala de aula. Através do aplicativo o usuário dispõe de algumas funcionalidades que irão lhe permitir desenvolver um projeto que já esteja cadastrado ou compartilhar um projeto de sua autoria com outros usuários. No link é possível assistir um vídeo demonstrativo do aplicativo: <https://bit.ly/2YinmWP>

A versão relatada neste trabalho se trata de um protótipo e suas principais funcionalidades (cadastro de usuário e projetos) já estão implementadas, assim como a possibilidade de realizar, comentar, avaliar, salvar projetos, visualizar conceitos e curiosidades, acessar e editar dados do perfil do usuário. No entanto outras funcionalidades que foram concebidas no processo de idealização com o intuito de oferecer ao usuário uma melhor experiência, como desafios e possibilidade de fazer amigos dentro da plataforma, ainda estão em desenvolvimento. Através da Figura 2 é possível ter uma visão geral da versão final do aplicativo e verificar quais funcionalidades estão implementadas (azul) e quais estão em fase de desenvolvimento (cinzas). A elaboração desta figura levou em consideração algumas especificidades do modelo de caso de usos utilizados para apresentar ao usuário todas as funcionalidades de um sistema.

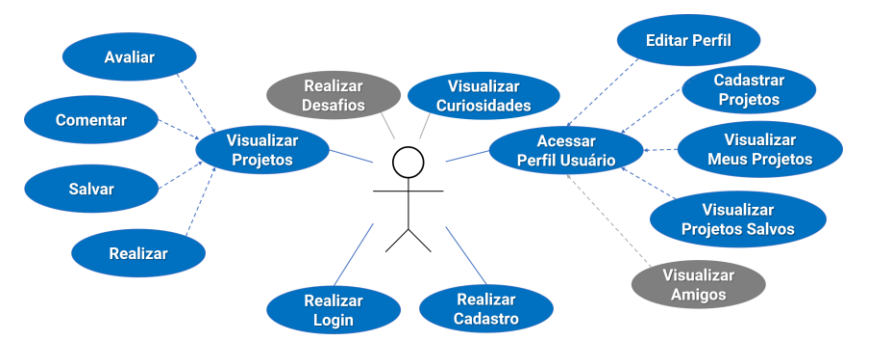

**Figura 2. Visão Geral das Funcionalidades do aplicativo** *Be a Maker*

A primeira tela de contato do usuário será a Tela de Login (Figura 3a) onde é possível acessar o aplicativo se já estiver cadastrado. Caso ele ainda não possua uma conta, poderá realizar seu cadastro através da Tela de Cadastro de Usuário (Figura 3b). Cabe ressaltar que o aplicativo exige um cadastramento de todos os usuários para ter um controle maior sobre as informações disponibilizadas em sua base de dados. Além disso, é importante ressaltar que o sistema informará ao usuário que é necessário concordar com os termos e políticas do uso de imagens e sons disponibilizadas no aplicativo.

| 真型多川<br>13:09 ℮<br>ā,                        | 13:09 ℮<br>算報金川<br>b.                                                                             | 資報金司<br>13:09 ℮<br>c                                 |
|----------------------------------------------|---------------------------------------------------------------------------------------------------|------------------------------------------------------|
|                                              |                                                                                                   | <b>Be a Maker 20</b>                                 |
| <b>Be a Maker 30</b>                         | ō<br>Imagem de perfil<br>ക<br>Nome de usuário                                                     | <b>Ensino Fundamental I</b>                          |
| Nome de usuário<br>A Senha<br>$\circledcirc$ | $\boxtimes$ Email<br>Δ<br>$^{\circ}$<br>Senha                                                     | $\overline{\bullet - \bullet}$<br>Visualize projetos |
| Entrar                                       | А<br>Confirme sua senha<br>$^{\circ}$                                                             | com conteúdos e conceitos<br>desta categoria.        |
| [→ Não tenho cadastro                        | Concordo com os termos e políticas do uso<br>de imagens e sons disponibilizadas neste aplicativo. | Visualizar projetos<br>-                             |
|                                              | Cadastrar<br>Já possui uma conta? Login                                                           |                                                      |
|                                              |                                                                                                   | 緊<br>Projetos<br>Desafios<br>Curiosidades<br>Perfil  |
| <br>$\bigcirc$<br>$\langle$                  | <br>$\bigcirc$<br>$\overline{\left\langle \right\rangle }$                                        | <br>∩<br>€                                           |

**Figura 3. Login (a), Cadastro de Usuário (b), Categoria Projetos (c) e Perfil do Usuário (d)**

Após realizar o Login, será apresentado ao usuário a Tela de Categoria de Projetos (Figura 3c). Além disso, também estarão disponíveis os recursos "Desafios" contendo alguns exercícios práticos voltados aos principais conceitos tecnológicos desenvolvidos na robótica educacional, tais como: Alavancas, Engrenagens, entre outros. Também está disponível o recurso "Curiosidades" - onde será possível ter acesso a alguns conceitos envolvendo a prática de robótica educacional e por fim o Perfil do Usuário (Figura 4a) - que permitirá o usuário editar seu perfil através de configurações e cadastrar novos projetos. Contudo, na versão relatada neste trabalho apenas o recurso "Desafios" encontra-se em processo de implementação.

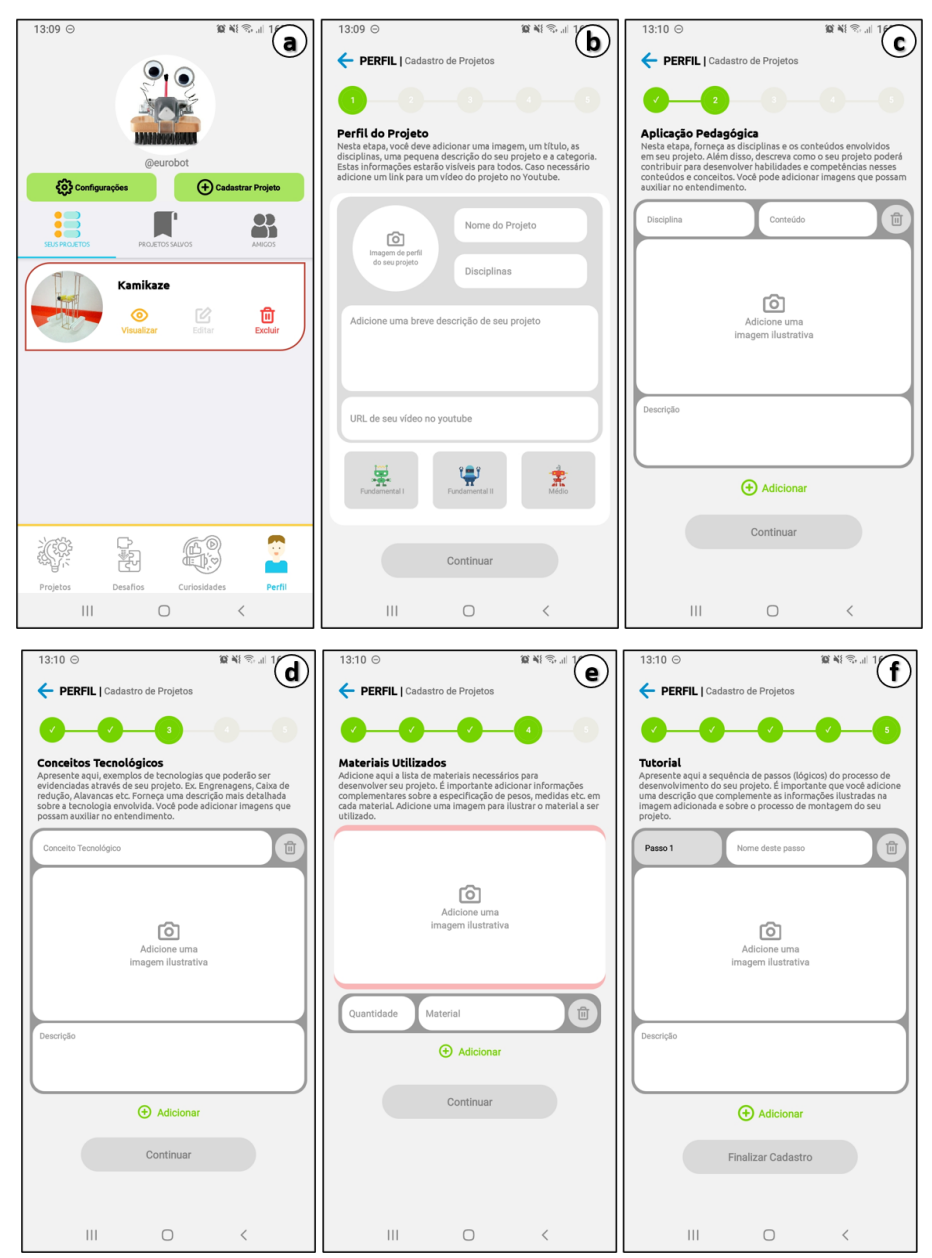

**Figura 4. Perfil do Projeto (a), Aplicação Pedagógica (b), Aplicação Tecnológica (c), Materiais Utilizados (d), Tutorial (e)**

Ainda no "Perfil do Usuário" (Figura 4a) é possível visualizar "Seus Projetos" cadastrados, acessar os "Projetos Salvos" e também ver os "Amigos" (em desenvolvimento para versões futuras) que possui. O cadastro de novos projetos poderá ser realizado através do botão "Cadastrar Projeto". O cadastro é dividido em 5 etapas: i - Perfil do Projeto (Figura 4b); ii - Aplicação Pedagógica (Figura 4c); iii - Conceitos Tecnológicos (Figura 4d); iv - Materiais Utilizados (Figura 4e) e v - Tutorial (Figura 4f). Uma descrição mais detalhada sobre essas etapas é apresentada nas imagens abaixo.

Após o cadastro de um projeto o usuário poderá visualizá-lo no recurso "Projetos". Durante a definição dos requisitos e do público alvo ficou estabelecido que o aplicativo organizaria os projetos com base nos níveis de Ensino Fundamental I, II e Ensino Médio. Para isso, as categorias (níveis de ensino) de projetos foram classificadas por cores e telas distintas: Ensino Fundamental I (Figura 5a), Ensino Fundamental II (Figura 5b) e Ensino Médio (Figura 5c).

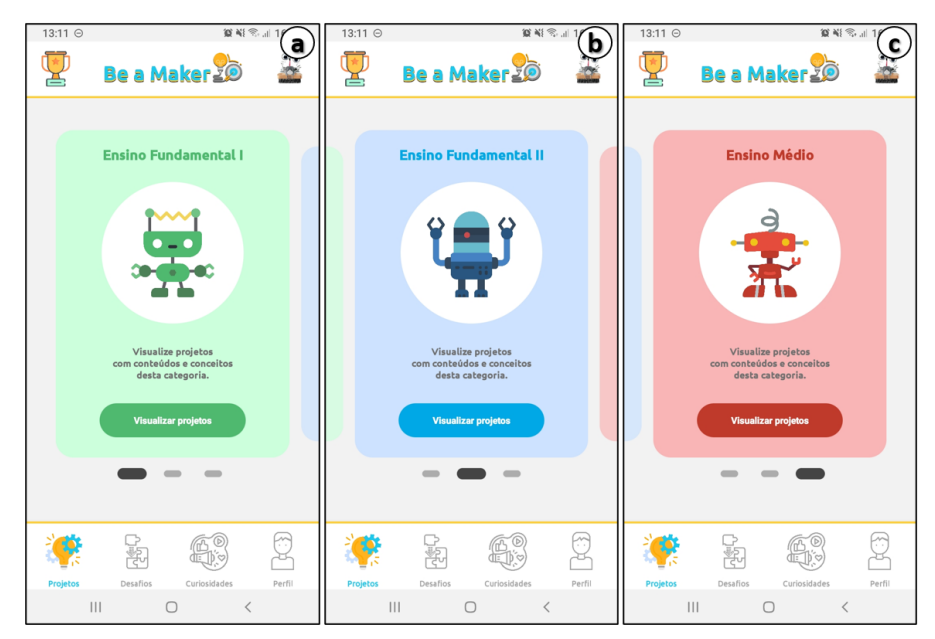

**Figura 5. Ensino Fundamental I (a), Ensino Fundamental II (b) e Ensino Médio (c)**

Selecionando a opção "Visualizar Projetos" em uma das categorias o usuário irá acessar os "Projetos Cadastrados" (Figura 6a) e poderá iniciar um determinado projeto. Ao selecionar, será apresentado o "Perfil do Projeto" (Figura 6b) contendo o nome do projeto, proprietário, foto do projeto e uma descrição. Ainda no "Perfil do Projeto" estará disponível as funções "Salvar" – permite adicionar um projeto a sua lista de projetos salvos em seu perfil - "Comentar" – onde o usuário poderá relatar sua experiência com determinado projeto – e "Avaliar" – que conterá uma avaliação no formato de 5 estrelas.

Além disso, estará disponível os recursos: "Aplicação Pedagógica" (Figura 6c) que podem ser encontrados nesse projeto; os "Conceitos Tecnológicos" (Figura 6d) envolvidos; os "Materiais Utilizados" (Figura 6e) para desenvolver o projeto e por fim, o "Tutorial" (Figura 6f) contendo os passos necessários para desenvolver o projeto. Nesta última tela haverá a opção de tutorial escrito e em vídeo caso o usuário tenha algum vídeo na plataforma Youtube (em desenvolvimento).

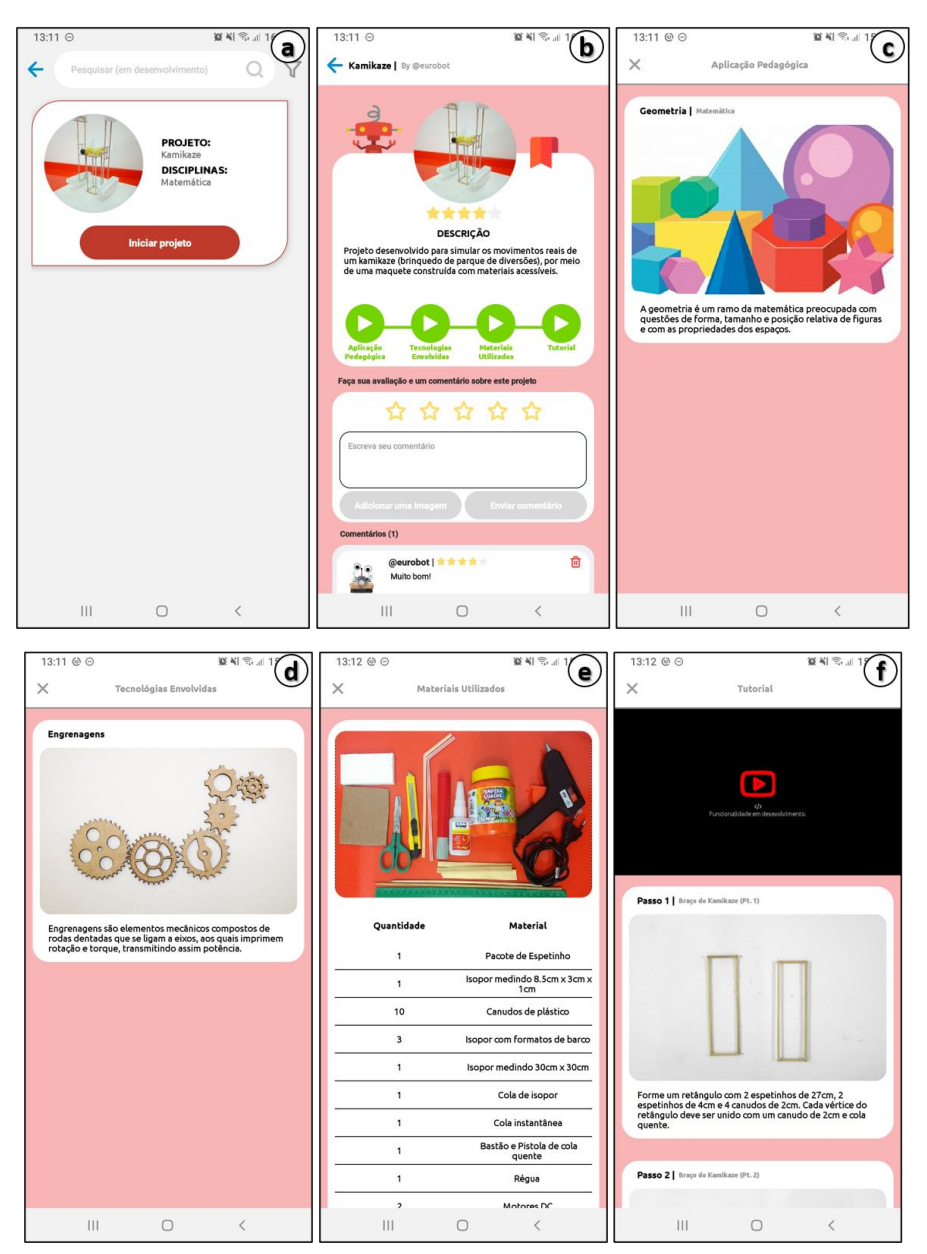

**Figura 6. Projetos Cadastrados (a), Perfil Projeto (b), Conceitos Pedagógicos (c) Conceitos Tecnológicos (d), Materiais Utilizados (e), Tutorial (f)**

#### **4. Considerações Finais**

Com base nas avaliações iniciais realizadas no protótipo apresentado neste trabalho, é possível verificar que o aplicativo poderá contribuir de forma significativa para o compartilhamento e acesso de materiais instrucionais sobre a robótica educacional.

Além disso, ela se apresenta como uma ferramenta inovadora pois utiliza-se de tecnologias e estratégias contemporâneas para gerenciar e compartilhar saberes, vivencias e experiencias, mediados pela utilização de recursos tecnológicos digitais no processo de ensino e aprendizagem.

No que diz respeito a formação inicial do acadêmico de licenciatura em computação, que desenvolve esta aplicação, acreditamos que o processo de concepção,

desenvolvimento e avaliação, podem contribuir de forma significativa no desenvolvimento de habilidades e competências requeridas para este profissional.

Por fim, como trabalho futuro será finalizada as funcionalidades que estão em processo de implementação, assim como, serão realizados alguns testes de usabilidade com mais usuários. Além disso, pretende-se ampliar as categorias de projetos possíveis dentro do aplicativo e desenvolver uma versão da interface para que seja possível utilizar os recursos do aplicativo através de um navegador Web.

#### **Referências**

- Alencar, L., Alves, L. F., & Junior, A. C. (2019, November). Caminho Binário: um objeto de aprendizagem para codificação binária. In *Anais dos Workshops do Congresso Brasileiro de Informática na Educação* (Vol. 8, No. 1, p. 1217).
- Almeida, A., Raabe, A., & Voigt, N. (2019, November). Robótica na educação não é um bicho-papão: relato de experiência na rede pública municipal. In Anais do Workshop de Informática na Escola (Vol. 25, No. 1, p. 266).
- da Silva, F. I., & Scherer, D. (2013). Praxedes: Protótipo de um kit educacional de robótica baseado na plataforma Arduino. EaD & Tecnologias Digitais na Educação, 1(1), 44-56.
- da Silva, L. S., Bertagnolli, S., Hubler, P. N., & Bertoncello, V. S. (2017). Repositório de Objetos para Robótica Educacional utilizando a Plataforma Arduino. Anais do Computer on the Beach, 458-460.
- Fuks, H., Raposo, A. B., Gerosa, M. A., & Lucena, C. J. P. (2003). Do modelo de colaboração 3c à engenharia de groupware. Simpósio Brasileiro de Sistemas Multimídia e Web–Webmedia, 0-8.
- Honda, F., & Junior, A. (2019, November). Liga ou Desliga? Um software educacional para o aprendizado de Sistemas Digitais. In *Anais dos Workshops do Congresso Brasileiro de Informática na Educação* (Vol. 8, No. 1, p. 1210).
- Oliveira, A., & Guedes, E. (2015, July). Uma Análise Comparativa de Kits para a Robótica Educacional. In Anais do XXIII Workshop sobre Educação em Computação (pp. 110-119). SBC.